# **Menu di Natale con Inkscape**

Con **Inkscape** possiamo disegnare un menu personalizzato per il Natale e le altre festività pronto da stampare. Con **Crea tracciati** e **Crea ellissi** in pochi minuti prepariamo il classico rametto di vischio da usare come decorazione. Quindi utilizziamo il moti[vo per otten](http://inkscape.org/)ere una cornice e infine aggiungiamo il testo. Impaginiamo il tutto e stampiamo.

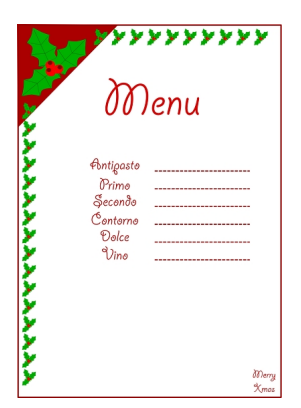

**Disegniamo il** vischio

In **File/Proprietà documento** scegliamo **Verticale** come **Orientamento**. Con lo strumento **Cre a tracciati**

disegniamo la sagoma della foglia. Nel pannello

## **Riempimento e contorni**

usiamo un verde più chiaro per la foglia e più scuro per il contorno. Con

## **Modifica tracciati**

modifichiamo alcune dei punti da quadrati a curve cliccando gli appositi pulsanti nella barra contestuale. Regoliamo le curve trascinando i punti con il mouse.

### **Impaginiamo il menu di Natale con Inkscape**

Ancora con lo strumento Crea tracciati disegniamo la venatura della foglia. Raggruppiamo foglia e venatura selezionandole e usando **Oggetto/Raggruppa**.

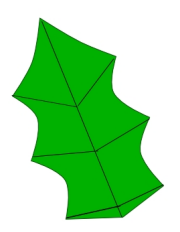

Duplichiamo due volte e ruotiamo per comporre le tre foglie.

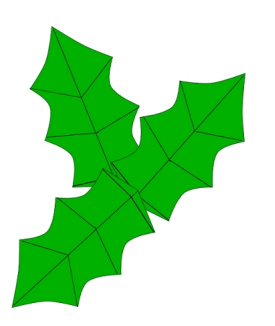

.

Prendiamo lo strumento **Crea ellissi** e disegniamo un cerchio rosso con il bordo un po' più scuro. Disegniamo un altro cerchio all'interno più piccolo e più scuro. Raggruppiamo e duplichiamo due volte. Disponiamo il tutto e salviamo con **File/Salva come**

### **Impaginiamo il menu di Natale con Inkscape**

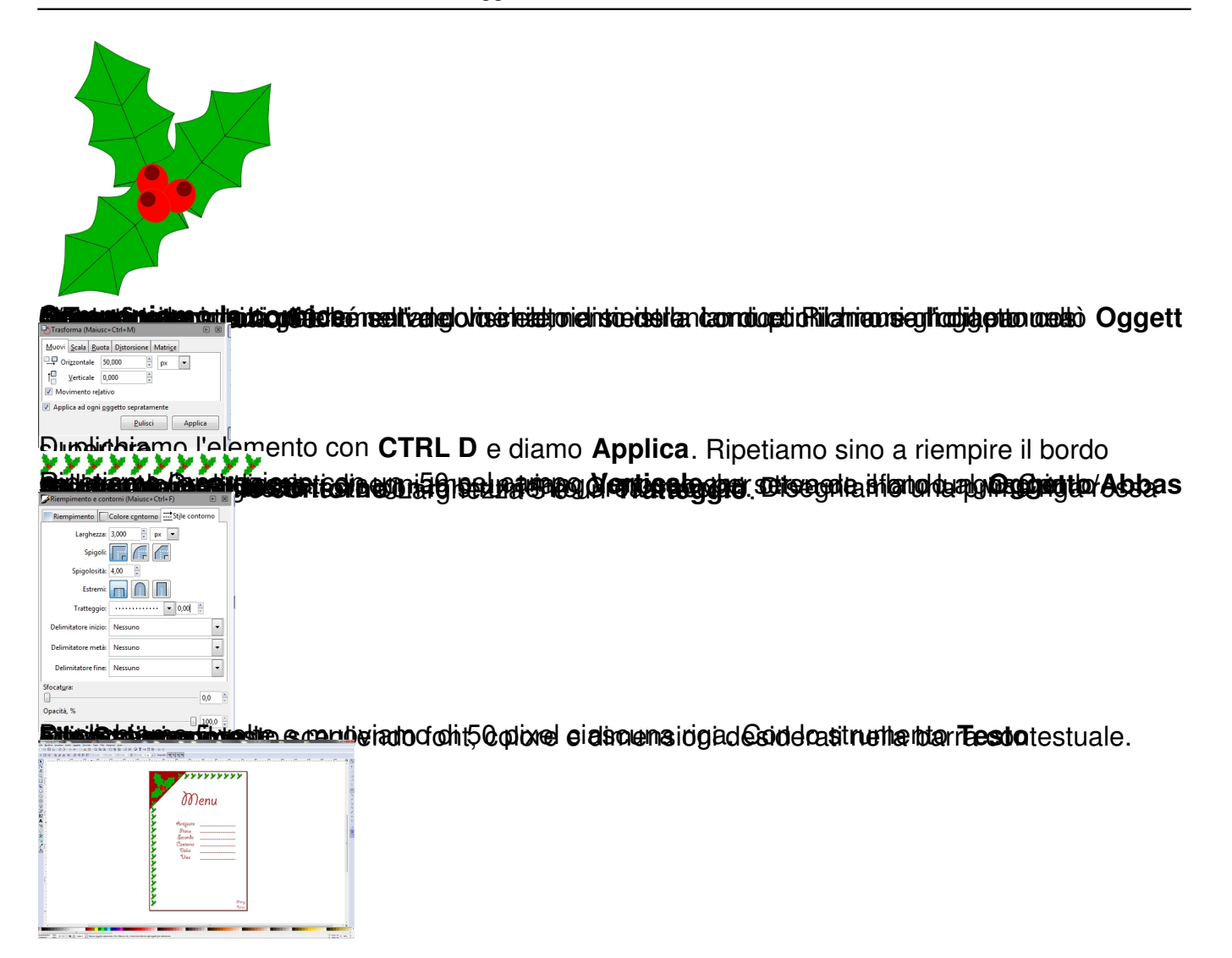